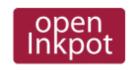

# http://openinkpot.org/wiki/0.2/UsersGuide

- OpenInkpot 0.1 (announce)
- Installation Guide
- Users' Guide
- Downloads
- OpenInkpot pre-0.2 20090326 snapshot
- Installation Guide
- Users' Guide
- Downloads
- Hardware status
- Development
- Wiki translation guide

# OpenInkpot 0.2 Users' Guide

Warning: 0.2 is not released yet. This manual describes pre-releases and snapshots!!

Information about supported hardware and possible installation methods is described in 0.2/InstallationGuide.

## General operation Navigation in bookshelf

Use numeric keys to activate the item on screen (to open the book or descend into directory).

Use Ok key to open the main menu.

Use <- key to move to parent directory.

## SD and internal memory

To switch between internal memory (Storage - the partition in internal memory used by Hanlin firmware) and SD card use the "Go to" menu.

To activate this menu, press Menu->"Go to" in bookshelf.

#### Reboot or shutdown

Press Menu->Scripts->Reboot V3 / Shutdown V3.

### Set clock

Press Menu->Scripts->Set Clock.

## Deleting, copying or moving books

This is available from the context menus.

To open context menu, press + and then number of the book. You'll see the options: delete the book, mark it for copying (copy) or mark it for moving (cut).

To copy/move selected book, navigate to destination directory, open global menu and select "edit -> paste".

Only single file can be moved/copied at the time.

### Bookshelf

- </> back/forward page
- 1-8 open Nth file ( long press the key to choose the bookreader ) / go to the Nth directory
- **9/0** back/forward page
- context menu (pressing + then 1 opens context menu for first file on screen, + then 2 for second, etc.)
- exit menu or go to parent directory if no menu is open
- **OK** open main menu

## PDF Viewer (locoPDF)

|          | back/forward page                                        |
|----------|----------------------------------------------------------|
| 1        | go to page                                               |
| 3        | table of contents                                        |
| 2        | pan up (W in WASD)                                       |
| 6        | pan left (A in WASD)                                     |
| 7        | pan down (S in WASD)                                     |
| 8        | pan right (D in WASD)                                    |
| +/-      | decrease/increase zoom                                   |
| 9/0      | back/forward page (long press for back/forward 10 pages) |
| <b>-</b> | evit to hookshelf                                        |

exit to bookshelf

ОК settings

Panning controls follow the WASD model of first-person shooter fame.

# Book reader ( FBReader )

|                | back/forward page                                                             |
|----------------|-------------------------------------------------------------------------------|
| 1              | move back                                                                     |
| 2              | go to page                                                                    |
| long pressed 2 | toggle status line                                                            |
| 3              | set bookmark                                                                  |
| long pressed 3 | show bookmarks (long press<br>bookmark number to delete in<br>bookmarks list) |
| 4/5            | back/forward section                                                          |
| 6              | cycle through the footnotes on the current page                               |
| 7              | table of contents                                                             |
| 8              | hyperlink navigation mode / jump to the highlighted hyperlink                 |
| long pressed 8 | search text                                                                   |
| 9/0            | back/forward page                                                             |
| +/-            | change font size                                                              |
| <-             | exit to bookshelf                                                             |
| ОК             | settings                                                                      |
|                |                                                                               |

```
Book reader (CoolReader3)
</>
                     back/forward page
long pressed </>
                     back/forward 10 pages
1
                     move back in navigation history
long pressed 1
                     move forward in navigation history
2
                     go to page (with table of
                     contents)...
3
                     dictionary with virtual keyboard
                     input
long pressed 3
                     dictionary with T9-like input
4/5
                     back/forward section
long pressed 4/5
                     first/last page
6
                     hyperlink navigation...
long pressed 6
                     recent books list...
                     list of bookmarks... (Long press
7
                      1..8 - set bookmark, short press
                      1..8 - go to bookmark)
8
                     change font size
long pressed 8
                     change page orientation
9/0
                     back/forward page
long pressed 9/0
                     back/forward 10 pages
+/-
                     change font size
```

exit to bookshelf
OK menu (first/last page, go to page, dictionary, bookmarks, settings)
long pressed OK
settings...

### How to redefine keybindings in !CoolReader

### Image Viewer (madeye)

Warning: Key handling is to be changed soon!

**1-4** pan left,right,up,down (respectively)

5 reset panning

**7/8** decrease/increase zoom

<- exit to bookshelf

**OK** settings

### Virtual keyboard

Press two number keys sequently to input the corresponding character(e.g. 11 - a, 12 - b, 13 - c, etc.)

</> change keyboard layout (ru/en/special characters)

Cancel delete last character/close

the virtual keyboard if no

characters left

long pressed Cancel close keyboard

immediately

### Advanced features

### SSH access

See the SSHAccess.

## Customization

You may <u>add more fonts</u> for FBReader and Coolreader plugins.

## **Bookshelf themes**

TRD

# Bug reporting and feature requests

If you've found a bug or have a feature request, then please do the following:

- 1. Discuss the issue in <u>IRC</u>
- 2. If developers say that it is a new issue, then <u>file a</u> ticket.